## **How to Find USDA Memos/Policy**

Please go to the website below.

[https://fns-prod.azureedge.net/resources?f%5B0%5D=program%3A9088&f%5B1%5D=resource\\_type%3A15](https://fns-prod.azureedge.net/resources?f%5B0%5D=program%3A9088&f%5B1%5D=resource_type%3A15)

Click on the plus sign (+) **By Programs**

## **Explore FNS Resources**

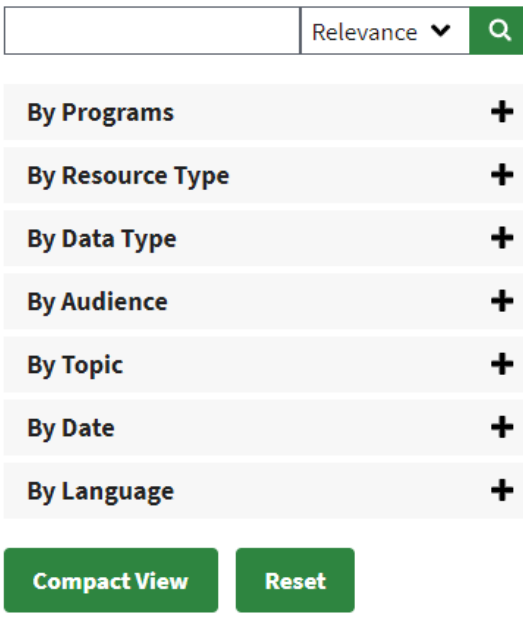

Look for Child and Adult Care Food Program and click the box to put a check mark  $(\checkmark)$ 

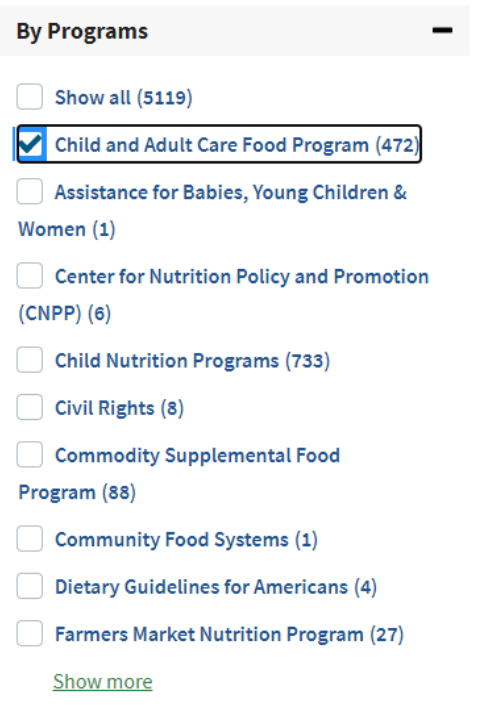

 Next go to **Resource Type** and look for the word Policy and click the box to put a check mark  $(v)$  in the box

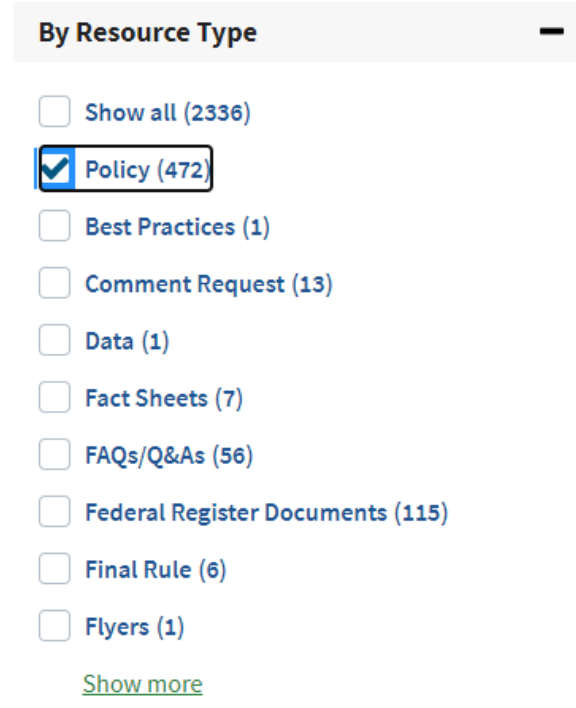

There will be four ways you can search by clicking the plus sign (+) next to the word:

- By Data Type
- $\div$  By Audience
- By Topic
- ❖ By Date
- $\div$  By Language

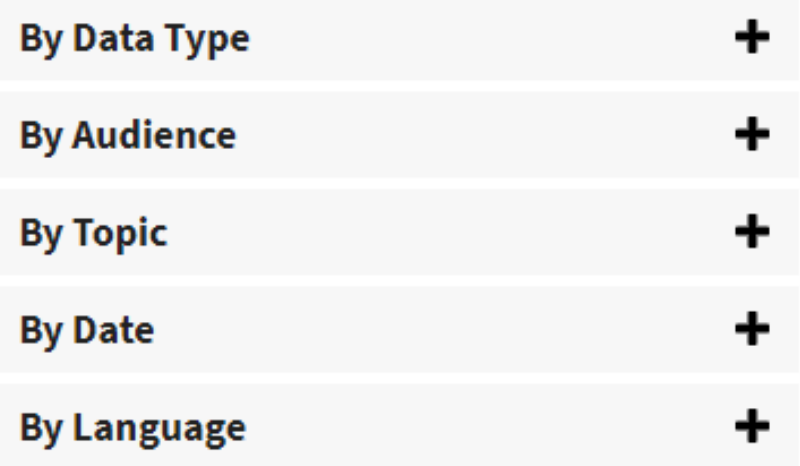